## LDAP search error Cannot contact LDAP server

500 Nesvin KN April 30, 2024 [Common Errors & Troubleshooting](https://www.ezeelogin.com/kb/category/common-errors-troubleshooting/4/) 3927

## Error: LDAP search error: Can't contact LDAP server

1. Append **[log\\_level trace](https://www.ezeelogin.com/kb/article/how-to-get-detailed-logs-from-ezeelogin-error-logs-354.html)** in **/usr/local/etc/ezlogin/ez.conf** to get the debug log.

2. Tail the latest [application log](https://www.ezeelogin.com/kb/article/error-log-file-and-configuration-file-to-troubleshoot-62.html) to see the detailed error log.

 $cd$  \$(awk '/^system\_folder/ {print \$2}' /usr/local/etc/ezlogin/ez.conf)/application/logs/

cd \$(awk '/^system\_folder/ {print \$2}' /usr/local/etc/ezlogin/ez.conf)/application/logs/

3. You can find below error from application log

Make sure to use the correct base dn in Ezeelogin GUI.

4. Run Idapsearch to ensure that results are correctly fetched from the **LDAP** server.

ldapsearch -v -x -H ldap://192.168.1.100 -b "DC=cloudweg,DC=com" -D "CN=Administrator,CN=Users,DC=cloudweg,DC=com" -W

5. ldapsearch will list the details of all users present in the base dn.

DC=cloudweg, DC=com

 Copy-paste the base dn and paste it in **Ezeelogin GUI -> Settings -> LDAP -> Edit.** Refer below screenshot.

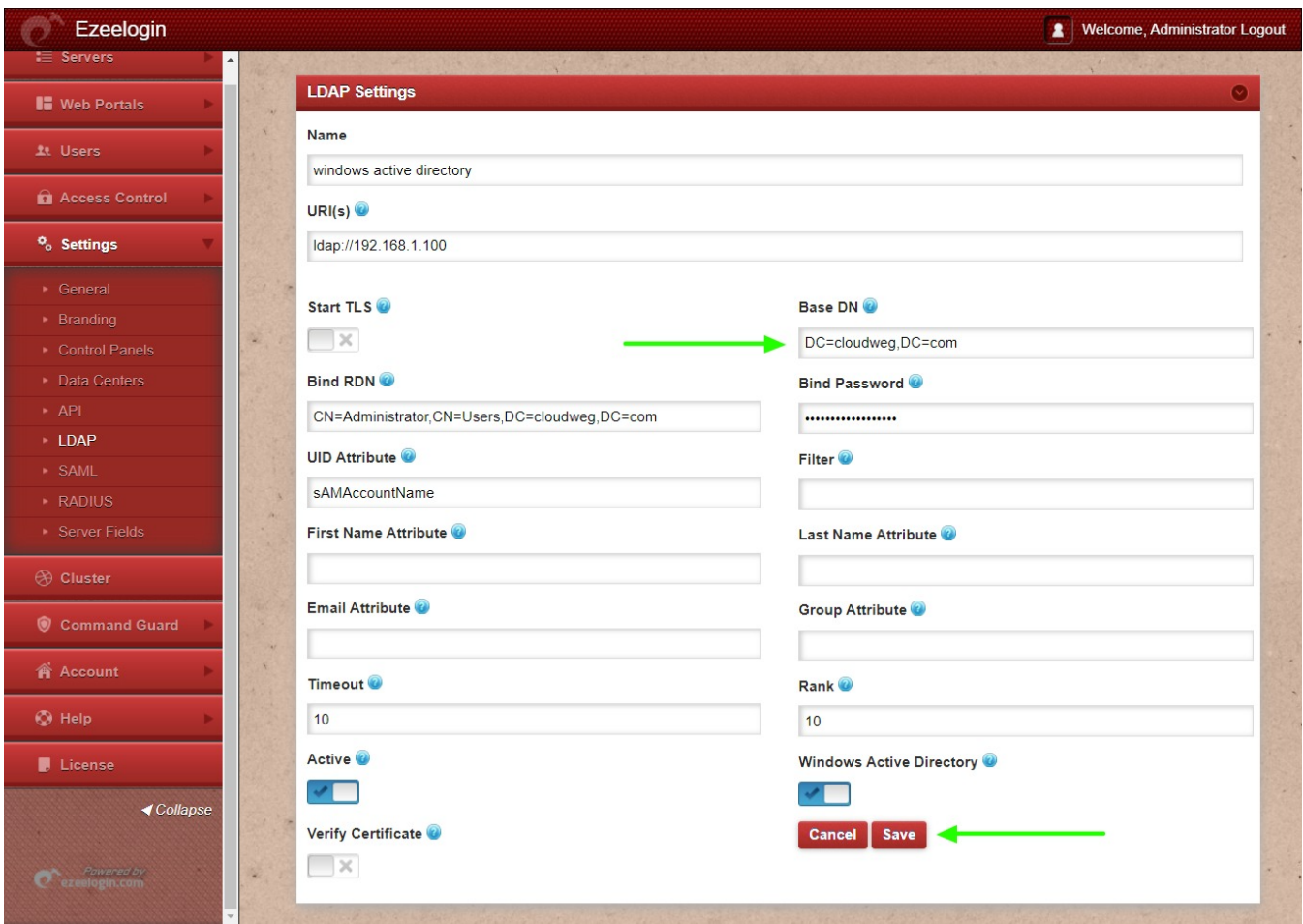

6. After successfully saving LDAP settings navigate to **Users -> LDAP** and import the users to Ezeelogin by clicking on the option on the right side. Refer below screenshot.

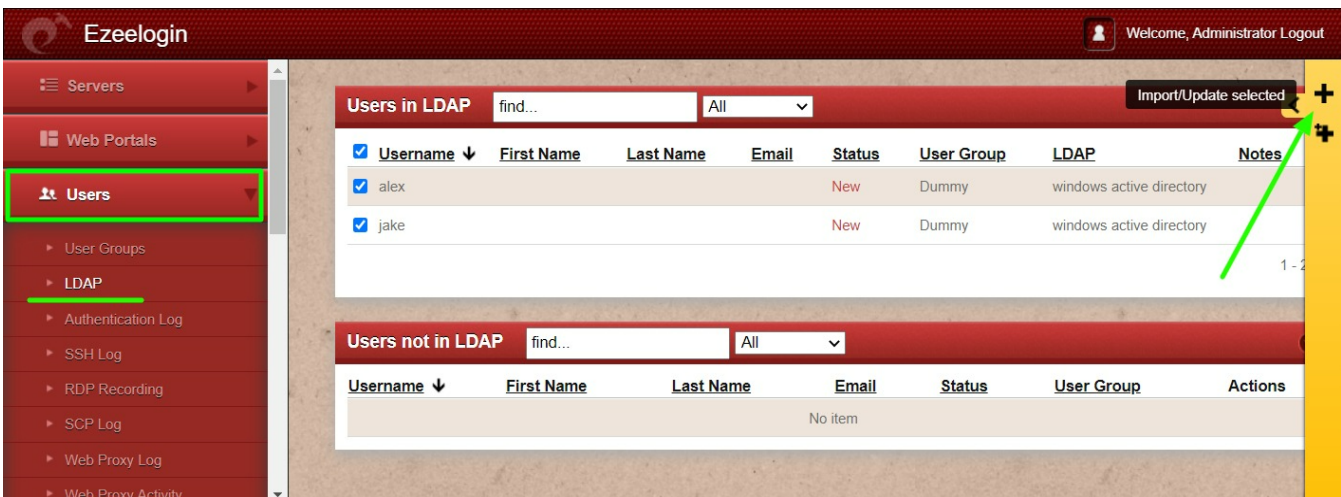

Related Articles

we mas in <mark>Idap</mark> weer group in <mark>Idap</mark>

ssigning user group for <mark>LDAP</mark> users?

Online URL: <https://www.ezeelogin.com/kb/article/ldap-search-error-cannot-contact-ldap-server-500.html>